### **The Industry Standard in IT Infrastructure Monitoring**

#### **Purpose**

This document describes how to install and setup the Nagios V-Shell or "Visual" Shell for Nagios Core and Nagios XI installations.

#### **Target Audience**

This document is intended for use by Nagios XI and Nagios Core Administrators, and assumes that Nagios Core is installed on the target system.

#### **Overview**

The Nagios V-Shell is a web interface written in PHP that is designed to render as valid XHTML and be fully styled and formatted using CSS classes, while maintaining the power of Nagios Core for issuing system and node commands.

#### **Before Installing:**

V-Shell requires apache and php 5.x already installed in the system, as well as php-cli if it's not already there.

You will need to know the location of Apache configuration directory where your **nagios.conf file** is located, as well as the **htpasswd.users** file that contains your Nagios Core authorizations.

V-Shell takes advantage of the Alternative PHP Cache system (APC), which is of particular importance if you are managing a large installation. For information about APC and installation instructions see [http://php.net/manual/en/book.apc.php.](http://php.net/manual/en/book.apc.php) For distribution installs, see below:

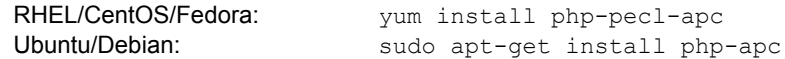

The defaults configurations are appropriate for a Nagios install from **source** on CentOS / RHEL. You will need to modify the contents of the **config/vshell.conf** file in order for V-Shell to work on any Nagios install that is not from source.

It may be necessary to modify your apache configuration file before running the install script. Modify the contents of the **config/apache\_vshell.conf** file to match the directory structure of your distribution and Nagios installation. Do this **before** running the install script. Use a text editor to modify this file as needed, then copy this file to the same directory as your nagios.conf or apache configuration file.

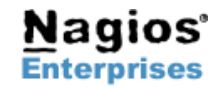

**Fax: +1 651-204-9103**

**Int'l: +1 651-204-9102 Email: [sales@nagios.com](mailto:sales@nagios.com)**

### **Nagios – Intro To Nagios V-Shell**

## **Nagios**

#### **Installation**

Download and untar the latest V-Shell tarball from: *<http://assets.nagios.com/downloads/exchange/nagiosvshell/vshell.tar.gz>*

To download the latest code from Subversion (unstable) *<https://nagios.svn.sourceforge.net/svnroot/nagios/nagiosvshell/trunk>*

Run the following with root permissions:

cd /tmp wget http://assets.nagios.com/downloads/exchange/nagiosvshell/vshell.tar.gz tar zxf vshell.tar.gz cd vshell chmod +x install.php (modify the files in the **config** directory to match you installation)

Verify or Modify the following two lines in install.php to match your desired installation (lines 10-15) define('TARGETDIR',"/usr/local/vshell"); define('APACHECONF',"/etc/httpd/conf.d");

./install.php #located in the root vshell directory where the web files are stored

After running this script, be sure to verify the location of the files specified in the /etc/vshell.conf file, as well as the location of the htpasswd.users file that is specified by your apache configuration. These will be required in order for V-Shell to run correctly.

For problems or support, use the V-Shell forum at the following address: http://support.nagios.com/forum/viewforum.php?f=19

Once the install script has run and the web server has been restarted, the V-Shell interface should be accessible from the following address:

http://<yourserveraddress>/vshell

Use your Nagios authentication credentials to log in.

#### **Getting Started**

Nagios V-Shell gets authorization information from the existing Nagios htpasswd.users file, as well as the cgi.cfg file for Nagios Core. V-Shell currently doesn't support true user-level account access the way Nagios Core does, but this feature will be included in future versions.

V-Shell maintains most of the same features of Nagios Core, while utilizing a top menu bar for site navigation. This is done to maximize space for table viewing for hosts and services.

Nagios Core system commands, reports, and the Core interface can all be accessed by direct links from V-Shell.

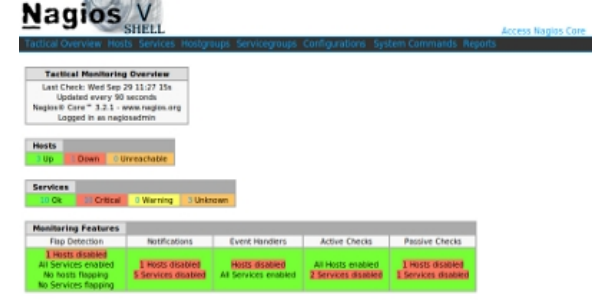

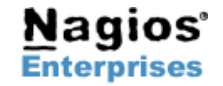

**Nagios Enterprises, LLC US: 1-888-NAGIOS-1 Web: [www.nagios.com](http://www.nagios.com/) P.O. Box 8154 Saint Paul, MN 55108 USA**

**Fax: +1 651-204-9103**

**Int'l: +1 651-204-9102 Email: [sales@nagios.com](mailto:sales@nagios.com)**

**Page 2**

Copyright © 2011 Nagios Enterprises, LLC Revision 1.0 – September, 2011

## **Nagios – Intro To Nagios V-Shell**

# **Nagios**®

Currently the Host and Service tables are styled to be familiar to those who are used to Nagios Core, but the look and feel of the V-Shell can easily by changed by modifying a single CSS style sheet, as all styles are based on ID's and classes, and there are no in-line styles in V-Shell.

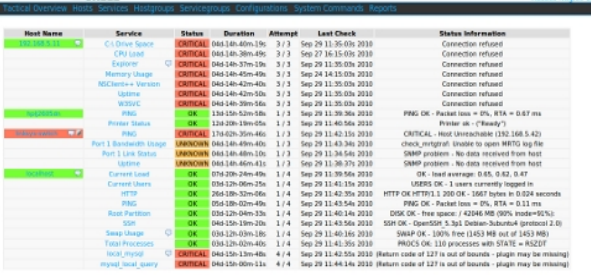

**Host Group** 

Nagios V

**Nagios** V

**Nagios** V

Host and Service group pages have been consolidated into one expandable view. The page loads summary tables for each group, with an option to toggle the group details to see the "grid" view.

The Host and Service Detail pages are modeled after Nagios Core, and they actually directly link to the Core CGIs for issuing host and service commands. Commands still take a few moments to be processed, and the the page needs to be reloaded for the new command to appear on screen.

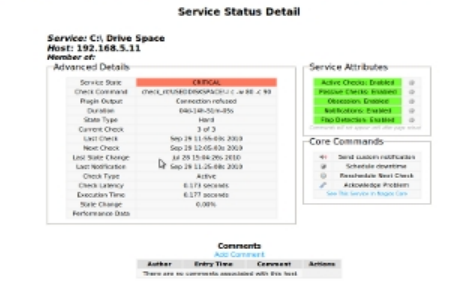

#### **Future Improvements**

V-Shell currently does not support every single feature that is a part of Nagios Core, but future releases will include more features such as multi-tenancy, broker integration, graphing integration, and AJAX updates. If you're interested in contributing to Nagios V-Shell email [mguthrie@nagios.com](mailto:mguthrie@nagios.com) for more information.

#### **Support and Discussion Form**

To suggest ideas, submit patches, or obtain help with Nagios V-Shell, visit the Nagios support forum at:

<http://support.nagios.com/forum/viewforum.php?f=19>

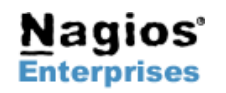

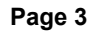